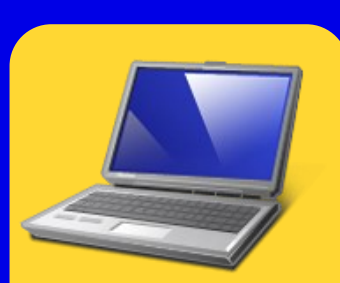

# Welcome to Online Learning

**S O U T H W E S T E R N I L L I N O I S C O L L E G E F A L L 2 0 1 8**

# Blackboard.swic.edu

**NEW STUDENTS**: You **MUST** activate your eSTORM account before logging into Blackboard for the first time.

**CURRENT STUDENTS**: Your Blackboard Username and Password are the same as your eSTORM 8-digit Student ID Number and Password.

**eSTORM HELP:** If you need assistance activating your eSTORM account or changing your password, please use the step-bystep instructions in the Help Menu at **[estorm.swic.edu.](https://estorm.swic.edu/)** For additional help call **618-222-SWIC (7942).**

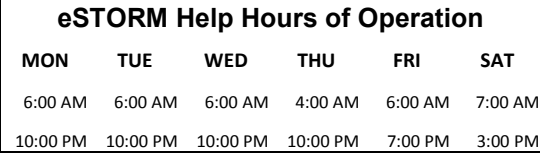

#### **ONLINE LEARNING: For questions**

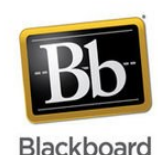

about Blackboard, call **618 -235-2700, ext. 5737 or 866-942-SWIC (7942), ext. 5737** or email **[OnlineLearning@swic.edu](mailto:OnlineLearning@swic.edu)**

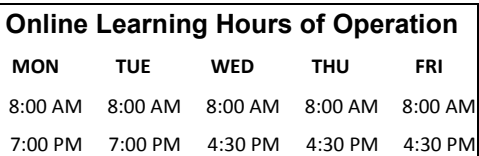

**COURSE CONTENT:** For questions about assignments and requirements in a specific class, please contact your instructor.

**SWIC EMAIL**: Access your student email at **[https://estormcontent.swic.edu/help/](https://estormcontent.swic.edu/help/email-gateway.jsp) email-[gateway.jsp](https://estormcontent.swic.edu/help/email-gateway.jsp)***.* (More information about your email is located under the Help Menu at **[estorm.swic.edu](https://estorm.swic.edu/)**)

**Is Online Learning right for you?**  Visit **[www.swic.edu/academics/online](http://www.swic.edu/academics/online-learning)-learning** to learn more.

# **Getting Started with Your Online Course**

- To access your class on the course start date go to **[blackboard.swic.edu.](http://blackboard.swic.edu/)**
- Log in with your **eSTORM 8-digit ID** and **eSTORM password.**

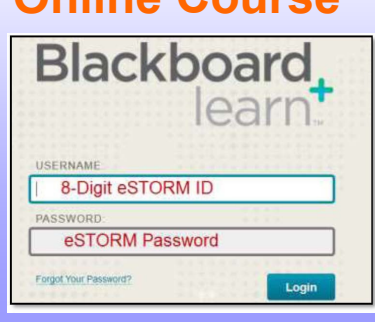

#### **O N L I N E**

#### **S T U D E N T**

#### **R E S O U R C E S :**

**Library:** Visit the SWIC Library website at **[swic.edu/library](http://www.swic.edu/library)**.

**Online Writing Lab (OWL):** provides access to writing tutors for students who have difficulty coming to a Success Center. Visit OWL at **[swic.edu/](https://www.swic.edu/successcenter) [successcenter](https://www.swic.edu/successcenter)** or call 235-2700 x5634**.** 

**Textbooks:** Visit the bookstore at **[swic.bncollege.com](http://swic.bncollege.com/)** .

**Anti-Virus Software:**  For a list of suggested downloadable virus scanning software and other useful software programs, please go to **[swic.edu/academics/](https://www.swic.edu/academics/online-learning/software-faqs/) online-[learning/](https://www.swic.edu/academics/online-learning/software-faqs/) [software](https://www.swic.edu/academics/online-learning/software-faqs/)-faqs/.**

**(Highly recommended)** 

**NOTE:**

**Students may not be able to access online classes until the class start date.** 

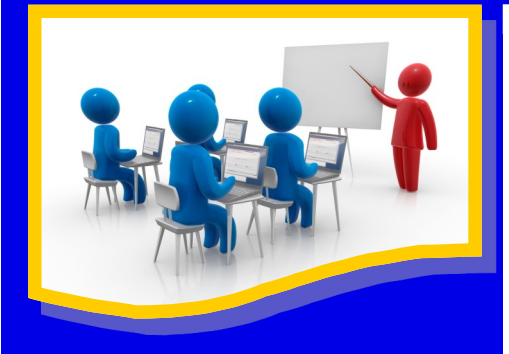

**Success Center:** Offers academic and technical support to students. Visit **[swic.edu/successcenter](https://www.swic.edu/successcenter)** for more information.

**Note:** Some instructors may require course specific orientation and/or oncampus testing.

**Internet:** Internet access is required for all online, hybrid and webenhanced courses. A 56 K modem is a minimum requirement. DSL or cable is desirable. On-campus labs are available.

**Specific Course Needs:** Your instructor may contact you by SWIC email with specific course requirements. Please activate your SWIC student email account to ensure that you receive instructions in a timely manner.

**Testing Centers:** Instructors may require testing in a proctored environment. Visit **[swic.edu/testing](https://www.swic.edu/testing-centers/)[centers](https://www.swic.edu/testing-centers/)** for more information about the SWIC Testing Centers.

### **Success Centers' FREE** College Technology & Success Strategies Sessions:

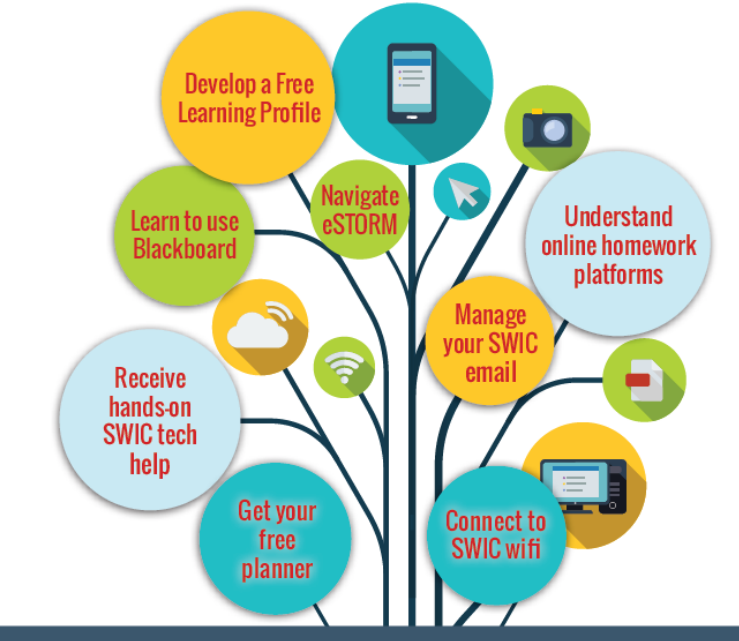

Technology is always changing... Are you ready? **ACT NOW! WALK-IN SESSIONS AVAILABLE AUG. 20-31** 

> The Success Centers offer academic and technical support throughout the semester to help with ongoing needs

For locations and hours of operation call **235-2700 x5495** or visit **[swic.edu/successcenter](https://www.swic.edu/successcenter)**

## **Online Blackboard Tutorial Course**

To enroll go to **[https://blackboard.swic.edu](https://blackboard.swic.edu/).** 

On the Blackboard Login Page, scroll until you see **Blackboard Student Orientation Course Instructions**. Click the link to read the instructions.

**Online Class Evaluations:** If your online class is scheduled for evaluation, you may access the evaluation from your eSTORM account. The instructor, division secretary or dean will notify you with the dates when the evaluation will be available.

#### **Complete URL's for Student Support Services**

**Library:** <https://www.swic.edu/students/services/library/>

**Success Center:** <https://www.swic.edu/students/services/support-services/success-center/>

**Online Writing Lab:** <https://www.swic.edu/students/services/support-services/success-center/online-writing-lab/> **Testing Centers:** <https://www.swic.edu/students/services/support-services/testing-centers/>